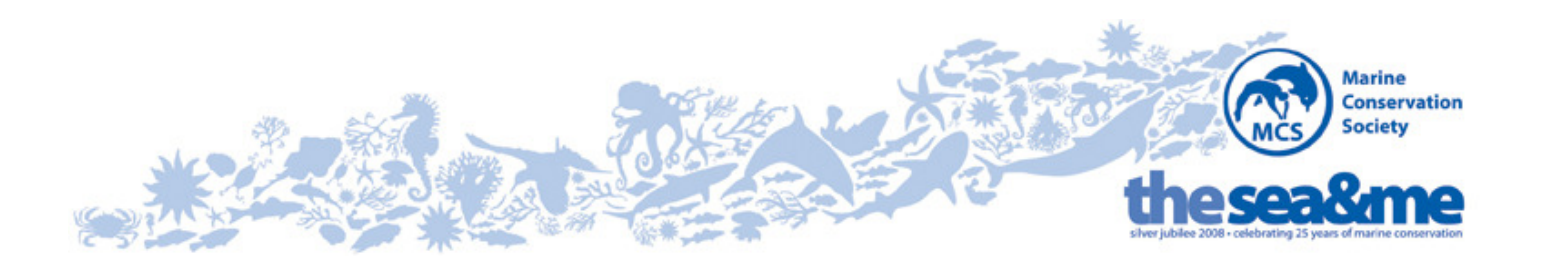

**new: "ocean on google earth"**

MCS is proud to be a part of the new "Ocean on Google Earth", with a featured map layer showing where in the world some of the most sustainably-sourced kinds of fish come from.

MCS is tremendously excited by the sheer potential of Ocean on Google Earth. Its new features will help bring the ocean to life in homes, businesses and classrooms in a more visual form than ever before.

Our first Google Map layer shows the fish available to consumers that can be obtained without risk of depleting stocks - a positive message to accompany the launch of Ocean on Google Earth. Instructions for how to get there follow below.

We'll be adding new MCS layers covering the many other aspects of our vital work in future. We'll let you know about these as soon as they are published.

## **The MCS layer in Ocean on Google Earth:**

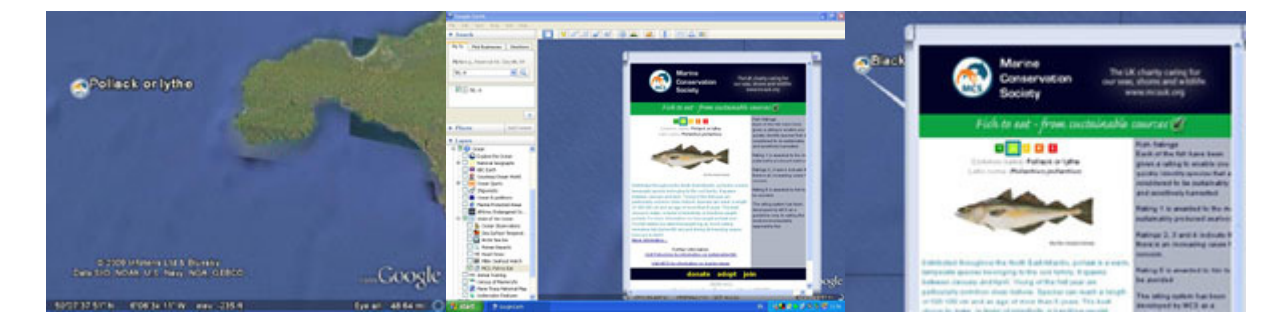

## **How to get to the MCS Fish to Eat layer in Ocean on Google Earth**

Having downloaded Google Earth via the link above, simply open the layers tab on the left hand side and make sure that the **ocean** folder is selected. Expand this folder, and select and expand the 'State of the Ocean' folder. You will then find the MCS Fish to Eat layer - once selected, you will find information balloons displayed for fish found across the globe.

**Download Google Earth and start discovering the world beneath the ocean.** Read about the launch in today's media >> Guardian; Mirror; BBC

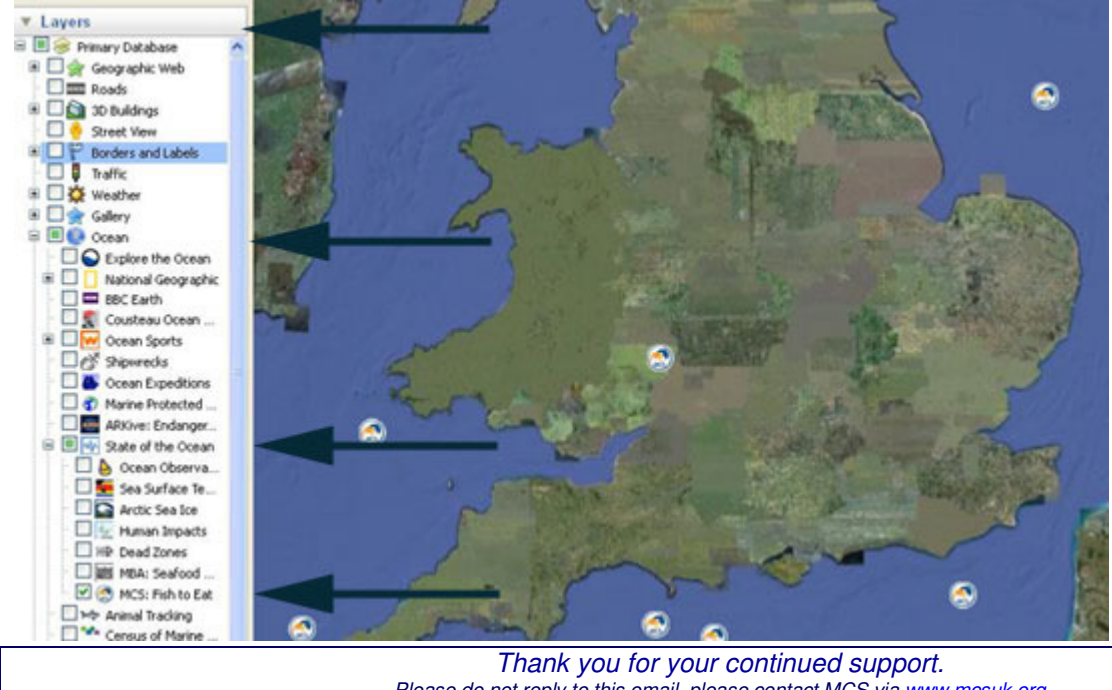

Please do not reply to this email, please contact MCS via www.mcsuk.org Marine Conservation Society: registered charity no (england and wales):1004005, registered charity no (scotland):SC037480, company limited by guarantee number:2550966, registered in england VAT number:489150517.